### **Upgrade Instructions**

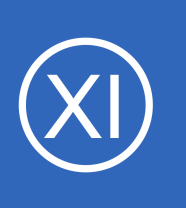

### **Purpose**

This document describes how to upgrade an existing Nagios XI installation with the latest updates and patches.

## **Target Audience**

This document is intended for use by Nagios XI Administrators, Nagios Authorized Resellers, and implementation partners.

# **Backup**

It is recommended to backup your existing Nagios XI installation before attempting the upgrade process. Please refer to the following documentation:

[Backing Up and Restoring Nagios XI](https://assets.nagios.com/downloads/nagiosxi/docs/Backing_Up_And_Restoring_XI.pdf)

## **Test Environment**

It is highly recommended that you create and maintain a Nagios XI test environment. You should first upgrade your test environment before upgrading your production environment. This ensures that when upgrades are necessary, or major configuration changes are implemented, there are not adverse effects to the main monitoring system. The test install allows teams to "preview" their changes without jeopardizing the main system. Please see the **Nagios XI Licensing Policy** for more information.

## **Internet Access**

Internet access is required for upgrades! If your server does not have internet access you will need to follow our offline procedure in the following documentation:

[Installing Nagios XI in an Offline Environment](https://assets.nagios.com/downloads/nagiosxi/docs/Installing_Nagios_XI_in_an_Offline_Environment.pdf)

1295 Bandana Blvd N, St. Paul, MN 55108 [sales@nagios.com](mailto:sales@nagios.com) US: 1-888-624-4671 INTL: 1-651-204-9102

**Nagios®** 

#### [www.nagios.com](https://www.nagios.com/)

© 2017 Nagios Enterprises, LLC. All rights reserved. Nagios, the Nagios logo, and Nagios graphics are the servicemarks, trademarks, or<br>registered trademarks owned by Nagios Enterprises. All other servicemarks and trademark

## **Terminal Access**

These instructions require you to establish a terminal session to the server you plan to install Nagios XI on. You will need to login to your server as the root user to perform the installation.

# **Upgrade Nagios XI**

There are three methods for upgrading Nagios XI, they all perform an upgrade of your existing installation.

### **Using Nagios XI Web Interface**

Upgrading Nagios XI from the web interface is detailed in the following documentation:

#### [How to Upgrade Nagios XI Using the Web UI](https://assets.nagios.com/downloads/nagiosxi/docs/Upgrading-Nagios-XI-Using-the-Web-UI.pdf)

#### **Quick**

Execute the following commands in your terminal session:

wget -O upgrade.sh https://assets.nagios.com/downloads/nagiosxi/upgrade.sh sh ./upgrade.sh

Those commands will download and upgrade Nagios XI. Please proceed to the [Verifying Upgrade](#page-2-0) section.

#### **Manual Download**

Alternatively, you can upgrade Nagios XI by issuing the following commands in your terminal session:

```
cd /tmp
rm -rf nagiosxi xi*.tar.gz
wget http://assets.nagios.com/downloads/nagiosxi/xi-latest.tar.gz
tar xzf xi-latest.tar.gz
cd nagiosxi
./upgrade
```
1295 Bandana Blvd N, St. Paul, MN 55108 [sales@nagios.com](mailto:sales@nagios.com) US: 1-888-624-4671 INTL: 1-651-204-9102

**Nagios**®

#### [www.nagios.com](https://www.nagios.com/)

### **Upgrade Instructions**

**Note:** If you need to upgrade to a specific version of Nagios XI, please visit the following page of Nagios XI versions to obtain the URL, use that in the wget command above:

<span id="page-2-0"></span><https://assets.nagios.com/downloads/nagiosxi/versions.php>

## **Verifying Upgrade**

Once the upgrade has completed you should see a message like the following:

```
 Nagios XI Upgrade Complete!
 ------------------------------------
    You can access the Nagios XI web interface by visiting:
        http://<server_ip_address>/nagiosxi/
```
You should now login to the Nagios XI interface and verify everything is still working. If you are already logged in from earlier, log out and back in again. The Nagios XI interface can be accessed using the URL provided in the upgrade complete message.

## **Clearing The Session Cache**

Once you've logged into the Nagios XI interface, hold down the shift key and click the reload button in your browser to clear out any old session variables and clear cached JavaScript code.

## **License Activation**

If you are upgrading to Nagios XI 2011 or later, you will be required to activate your license key before you can access certain features. Information on activating your license key can be in the following document: [Nagios XI - Activating Your License](https://assets.nagios.com/downloads/nagiosxi/docs/XI_Activation.pdf)

1295 Bandana Blvd N, St. Paul, MN 55108 [sales@nagios.com](mailto:sales@nagios.com) US: 1-888-624-4671 INTL: 1-651-204-9102

**Nagios**®

#### [www.nagios.com](https://www.nagios.com/)

**Upgrade Instructions**

# **Finishing Up**

This completes the documentation on how to upgrade Nagios XI.

If you have additional questions or other support related questions, please visit us at our Nagios Support Forums:

#### [https://support.nagios.com/forum](http://nag.is/a5)

The Nagios Support Knowledgebase is also a great support resource:

#### [https://support.nagios.com/kb](http://nag.is/a2)

1295 Bandana Blvd N, St. Paul, MN 55108 [sales@nagios.com](mailto:sales@nagios.com) US: 1-888-624-4671 INTL: 1-651-204-9102

**Nagios®** 

#### [www.nagios.com](https://www.nagios.com/)

© 2017 Nagios Enterprises, LLC. All rights reserved. Nagios, the Nagios logo, and Nagios graphics are the servicemarks, trademarks, or<br>registered trademarks owned by Nagios Enterprises. All other servicemarks and trademark